# Műszaki online hibabejelentő kézikönyv

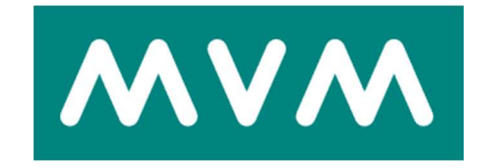

Verzió 3.

2020. december 22.

### **Tartalom**

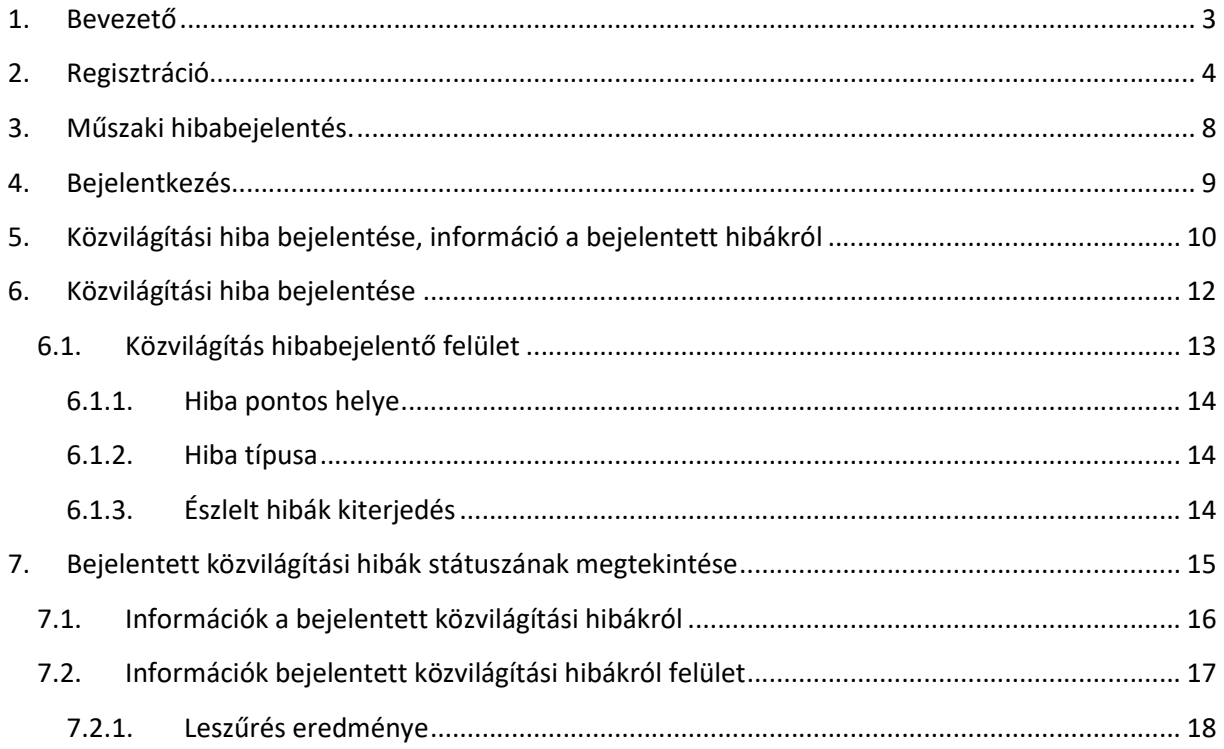

### 1. Bevezető

Az oldal célja, hogy Önkormányzatuk könnyen és gyorsan intézhesse a számláival és a közvilágítással kapcsolatos ügyeit Interneten keresztül.

Csak az első alkalommal kell az önkormányzati adatokat megadni a regisztráció során, majd ezt követően bármikor egyszerűen és gyorsan tud:

- Közvilágítási hibát bejelenteni,
- Bejelentett közvilágítási hibák státuszát megtekinteni.

#### Hol érhető el az online oldal?

A https://www.mvmnext.hu/ főoldalán Közvilágítás csempére kattintva.

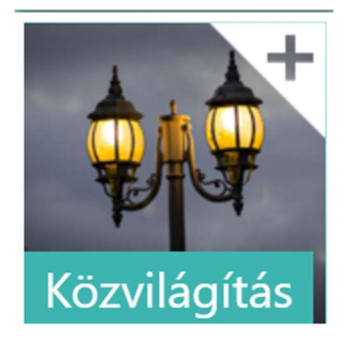

#### Majd a MVM Démász Áramhálózati Kft. sorra kattintva.

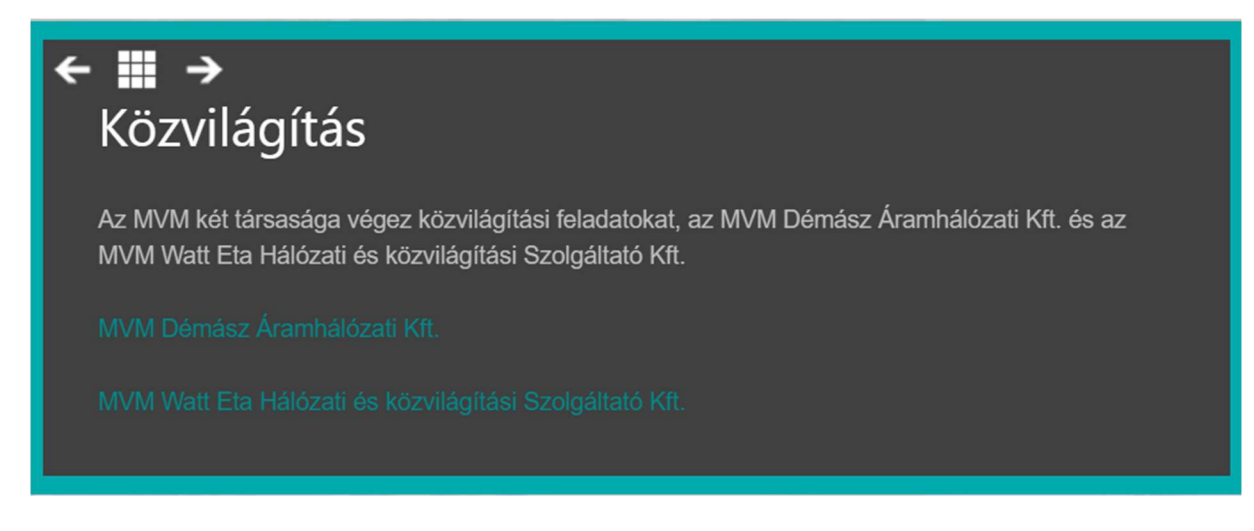

# 2. Regisztráció

#### Ha Ön új felhasználója online ügyfélszolgálatunknak, akkor kattintson a

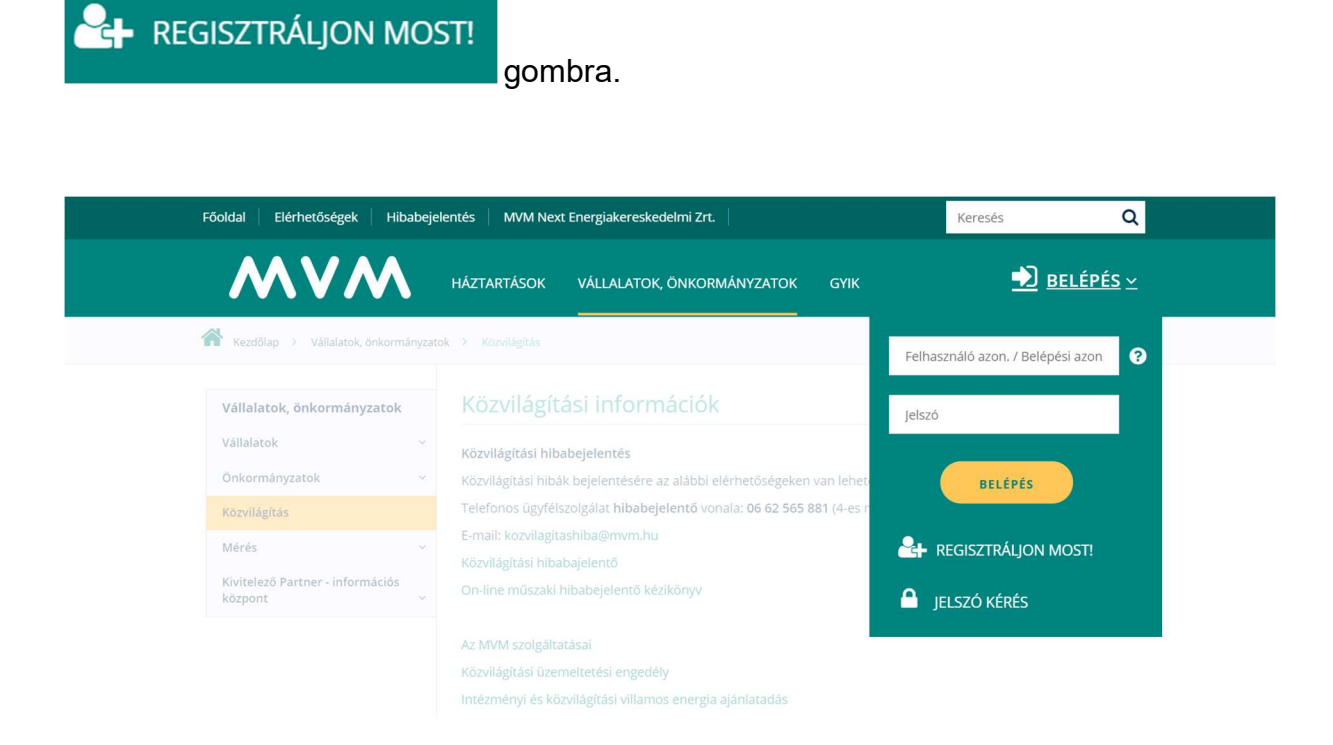

Regisztráció előtt kérjük, készítse elő korábbi (közvilágítás-üzemeltetési) számláját, mivel a rendszer csak akkor fogadja el a regisztrációját, ha az adatok pontosan megegyeznek a számlán szereplőkkel.

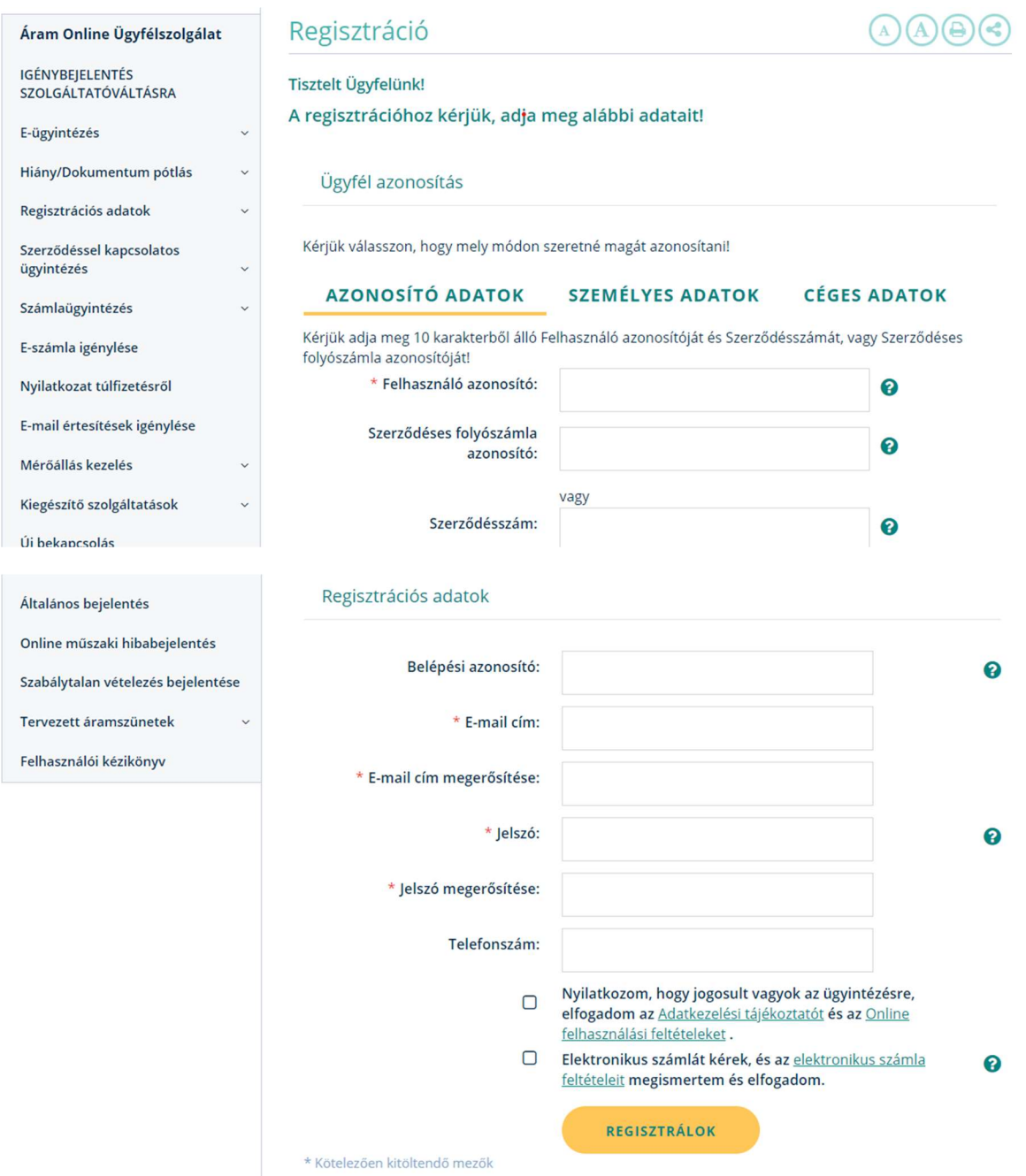

A regisztráció során az alábbi adatok megadása kötelező:

- ─ Felhasználó-azonosító (A számlája utolsó oldalán található 10 jegyű szám)
- ─ E-mail cím
- ─ E-mail cím megerősítés
- ─ Jelszó
- ─ Jelszó megerősítés

Lehetőség van belépési azonosító megadására is, amivel egyszerűbben léphet be Online ügyfélszolgálatunkra.

A Sikeres regisztráció! E-mail címére elküldtük a regisztráció véglegesítéséhez szükséges információkat. Kérjük erősítse meg regisztrációját 72 órán belül!

Az adatok megadása után, a rendszer e-mailben elküldi a regisztráció véglegesítéshez szükséges levelet.

Visszaigazoláskor csak a regisztrációt kell aktiválni.

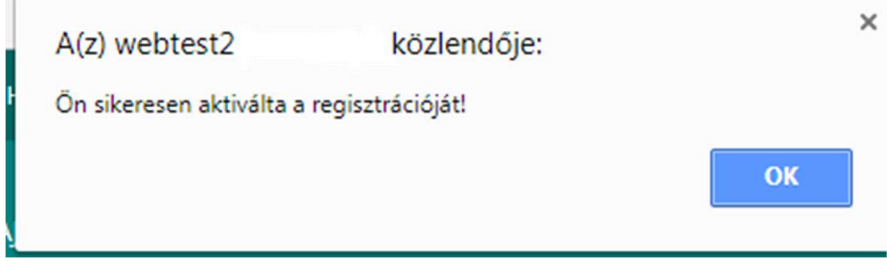

Amennyiben sikeres volt az aktiválás, az OK gombra kattintva a rendszer automatikusan belép az Online felületre.

Ha elfelejtette a belépéshez szükséges jelszavát, akkor a jelszókérés menüpontban igényelhet újat.

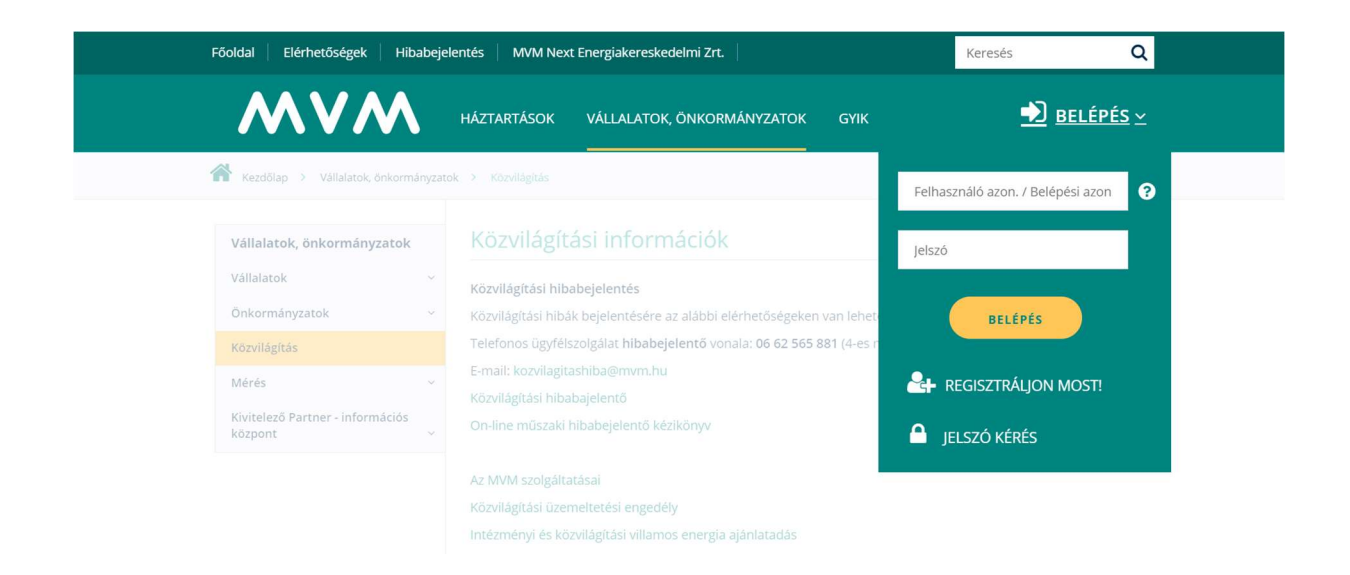

Az Ön biztonsága érdekében a jelszavakat kódolva tároljuk, így új jelszó kéréskor a korábbi jelszót töröljük. Az új jelszót e-mailben elküldjük Önnek, és ezzel tud belépni. Belépés után meg kell változtatnia a kezdő jelszót, egy Ön által megadott jelszóra.

### Jelszó kérés

Kérjük, adja meg Felhasználó azonosítóját vagy másodlagos belépési azonosítóját az új jelszó aktivációs e-mail küldéséhez!

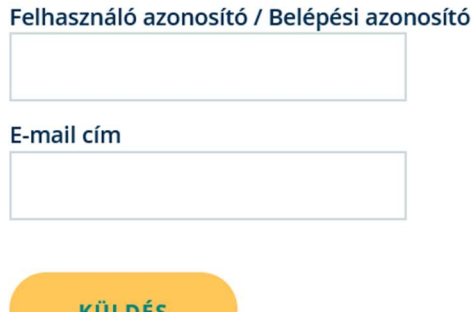

### 3. Műszaki hibabejelentés.

A https://www.mvmnext.hu/ főoldalán Közvilágítás csempére kattintva.

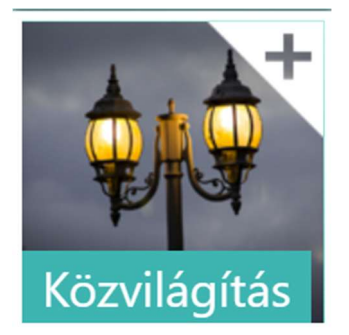

#### Majd a MVM Démász Áramhálózati Kft. sorra kattintani.

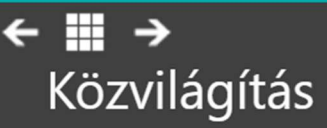

Az MVM két társasága végez közvilágítási feladatokat, az MVM Démász Áramhálózati Kft. és az MVM Watt Eta Hálózati és közvilágítási Szolgáltató Kft.

# 4. Bejelentkezés

Amennyiben Ön már regisztrált, lépjen be Szerződéses folyószámla számának és

jelszavának megadásával és kattintson a **nyelvett a nyomógombra**.

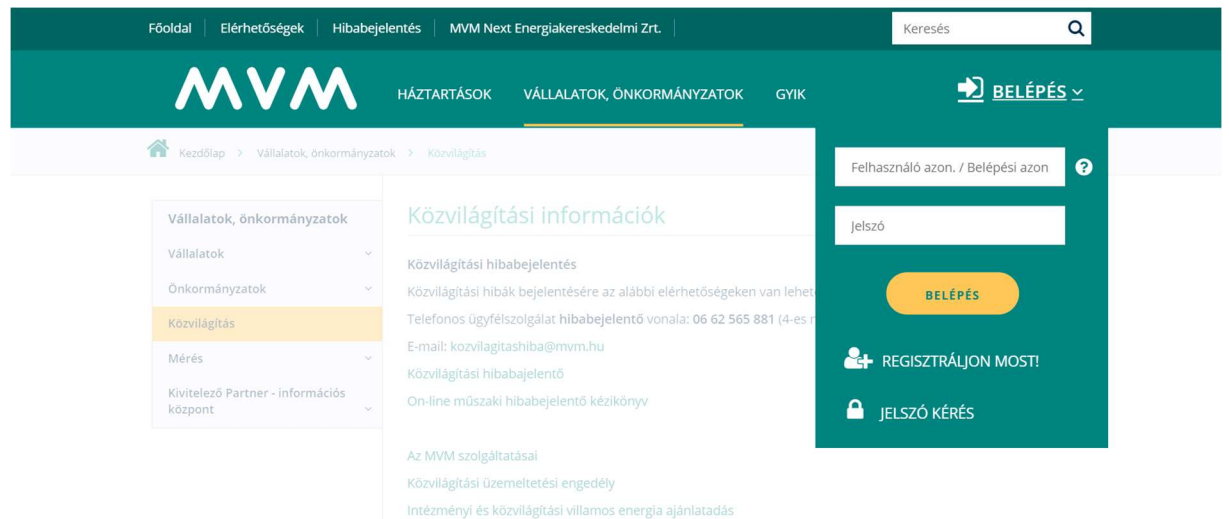

# 5. Közvilágítási hiba bejelentése, információ a bejelentett hibákról

Közvilágítási hiba bejelentéséhez a bejelentett hibák lekérdezéséhez a online műszaki hibabejelentés menüpont kell választani. (Mely bal odalt található)

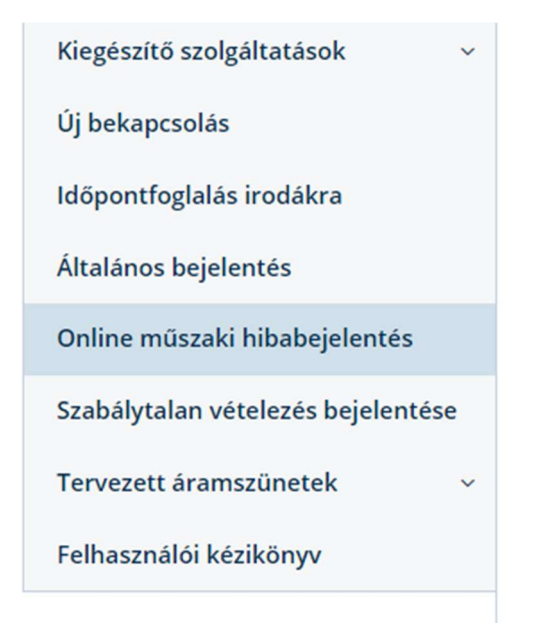

A menüpontot választva az alábbi képernyő jelenik

meg.

# Műszaki hibabejelentés

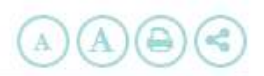

A Közvilágítási hiba bejelentése menüpont választásával lehetősége van az észlelt közvilágítási hibák bejelentésére. Kérjük pontosan adja meg a hiba helyét, mert ez nagyban segíti a probléma gyors elhárítását.

A saját fogyasztási helyre hibabejelentést választva az ön fogyasztási helyén tapasztalt problémát jelentheti be (például nincs villany, vagy a vezeték/plomba megsérült, stb.). A háztartás belső villanyhálózatán keletkezett hibákkal kérjük lakossági villanyszerelőt keressen meg.

Kérjük, hogy baleset (pl. kitört villanyoszlop) vagy közvetlen életveszély esetén hívja a 24 órában elérhető hibabejelentő vonalunkat, a 06 62 565 881-es telefonszámon!

A bejelentett hibák visszakeresése nyomógomb megnyomásával lekérdezheti az Ön fogyasztási helyein bejelentett munkákat és azok státuszát. Amennyiben Ön jogosult felhasználó, akkor lehetősége van lekérdezni az adott területre bejelentett közvilágítási hibákat is.

KÖZVILÁGÍTÁSI  $\Omega$ **HIBA BEIELENTÉSE** 

**HIBABEJELENTÉS** SAJÁT FOGYASZTÁSI **HELYRE** 

**INFORMÁCIÓ BEJELENTETT HIBÁKRÓL** 

 $\bullet$ 

## 6. Közvilágítási hiba bejelentése

A közvilágítási hiba bejelentés menüpont választásával lehetősége van az észlelt közvilágítási hibák bejelentésére.

 $\overline{A}$ A Közvilágítási hiba bejelentése menüpont választásával lehetősége van az észlelt közvilágítási hibák bejelentésére.Kérjük pontosan adja meg a hiba helyét, mert ez nagyban segíti a probléma gyors elhárítását.

A saját felhasználási helyre hibabejelentést választva az ön felhasználási helyén tapasztalt problémát jelentheti be (például nincs villany, vagy a vezeték/plomba megsérült, stb.). A háztartás belső villanyhálózatán keletkezett hibákkal kérjük lakossági villanyszerelőt keressen meg.

Kérjük, hogy baleset (pl. kitört villanyoszlop) vagy közvetlen életveszély esetén hívja a 24 órában elérhető hibabejelentő vonalunkat, a 06 62 565 881-es telefonszámon!

A bejelentett hibák visszakeresése nyomógomb megnyomásával lekérdezheti az Ön felhasználási helyein bejelentett munkákat és azok státuszát. Amennyiben Ön jogosult felhasználó, akkor lehetősége van lekérdezni az adott területre bejelentett közvilágítási hibákat is.

KÖZVILÁGÍTÁSI **HIBA BEJELENTÉSE** 

 $\Omega$ 

HIBABEJELENTÉS SAJÁT FOGYASZTÁSI **HELYRE** 

**INFORMÁCIÓ BEIELENTETT** HIBÁKRÓL

 $\mathbf{\Theta}$ 

### 6.1. Közvilágítás hibabejelentő felület

### A csillaggal megjelölt mezők kitöltése kötelező.

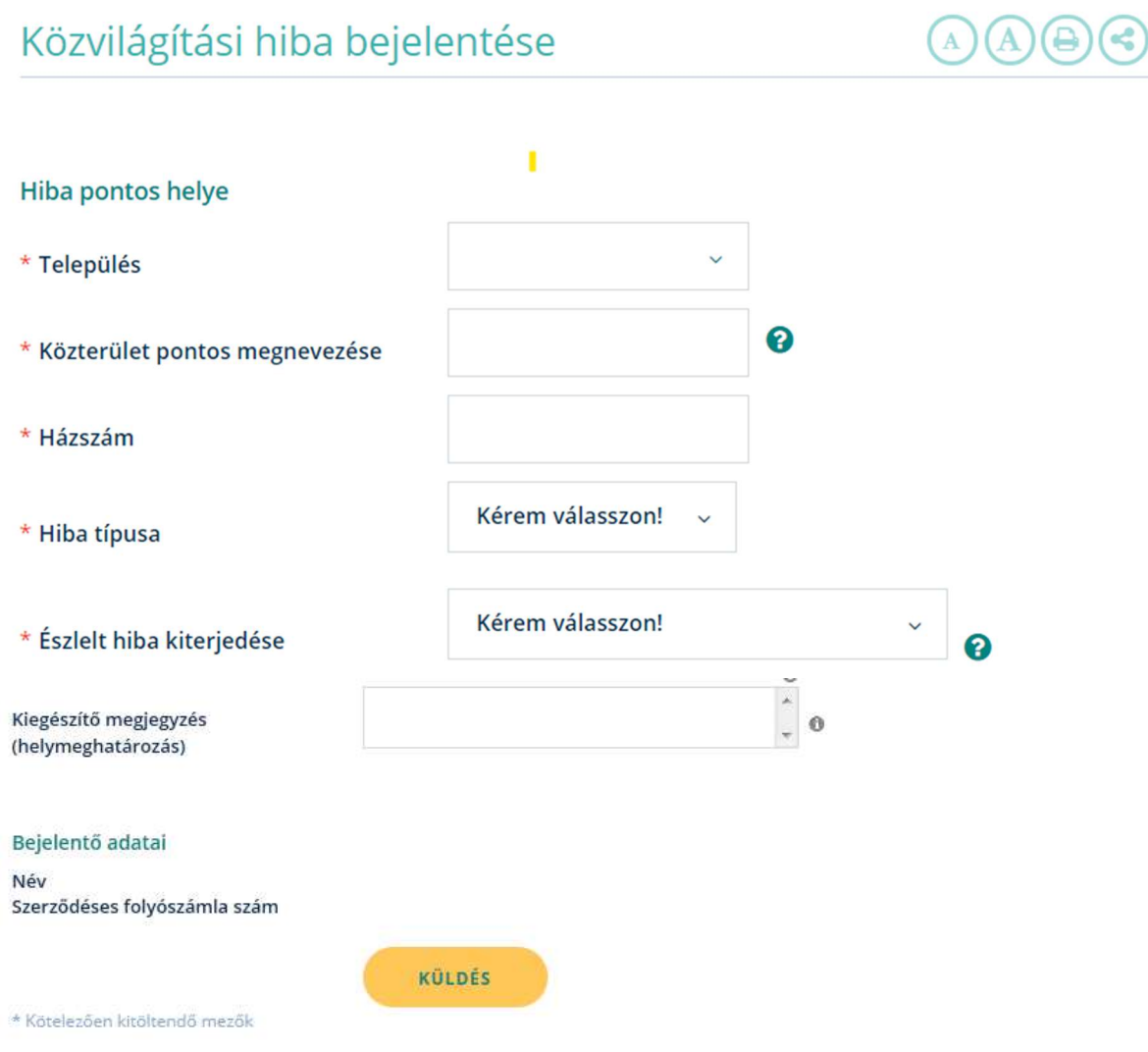

#### 6.1.1. Hiba pontos helye

Kérjük, hogy pontosan adja meg a hiba helyét, mert ez nagyban segíti a probléma gyors elhárítását.

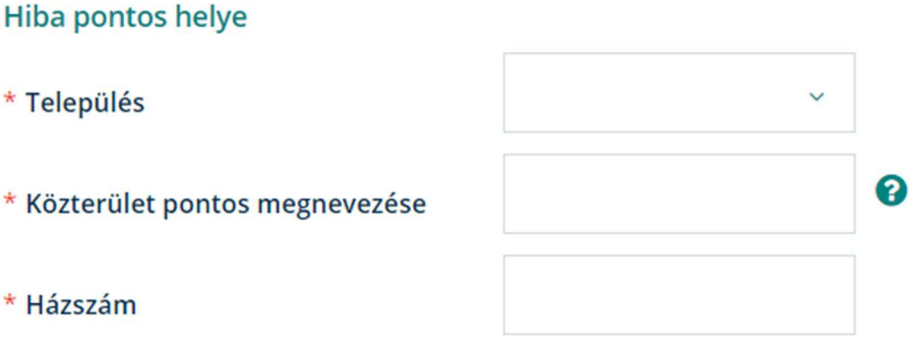

#### 6.1.2. Hiba típusa

Lenyíló nyíl mögött szerepel a hiba típusa, amelynek megadása kötelező.

Egyéb hiba pl:

- van világítás nappal, kandeláber ajtó hiányzik, kandeláber sérült, törött lámpatestek.

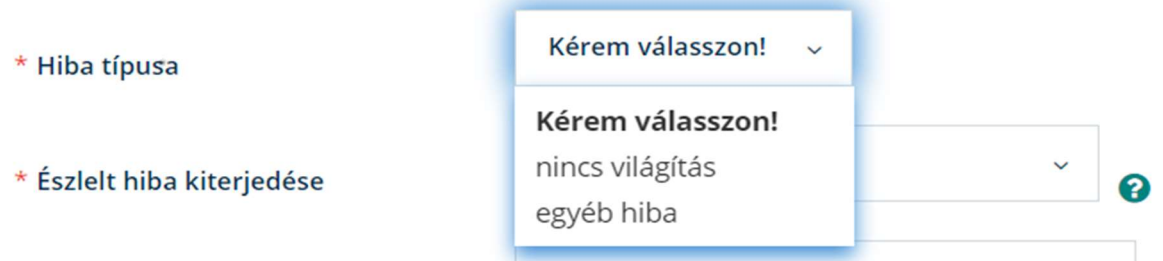

#### 6.1.3. Észlelt hibák kiterjedése

Lenyíló nyíl mögött szerepel az észlelt hiba kiterjedése, amelynek megadása kötelező.

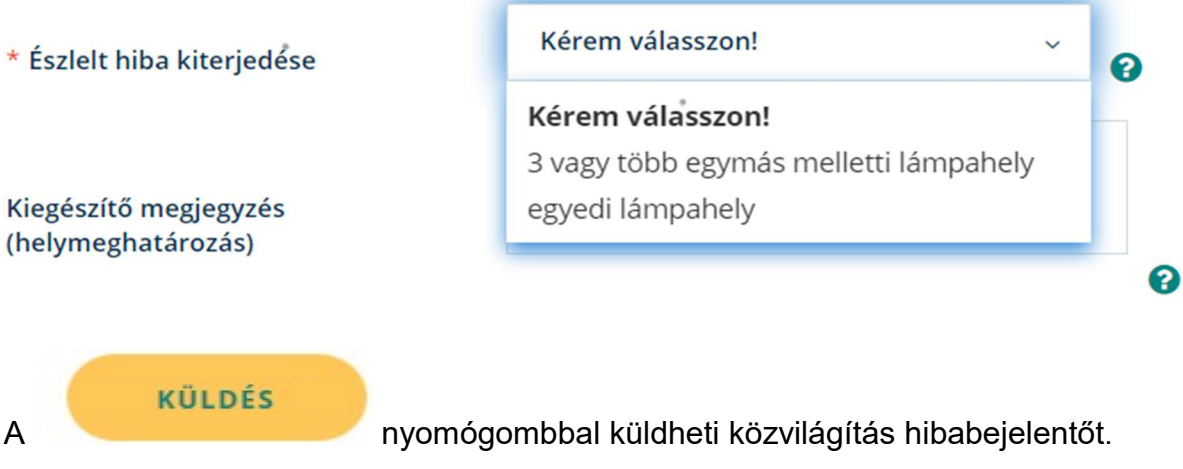

### 7. Bejelentett közvilágítási hibák státuszának megtekintése

Az információ bejelentett hibákról menüpont választásával lehetősége van az közvilágítással kapcsolatban bejelentett hibákról információt kapni.

 $\overline{\mathbf{A}}$ A Közvilágítási hiba bejelentése menüpont választásával lehetősége van az észlelt közvilágítási hibák bejelentésére.Kérjük pontosan adja meg a hiba helyét, mert ez nagyban segíti a probléma gyors elhárítását.

A saját felhasználási helyre hibabejelentést választva az ön felhasználási helyén tapasztalt problémát jelentheti be (például nincs villany, vagy a vezeték/plomba megsérült, stb.). A háztartás belső villanyhálózatán keletkezett hibákkal kérjük lakossági villanyszerelőt keressen meg.

Kérjük, hogy baleset (pl. kitört villanyoszlop) vagy közvetlen életveszély esetén hívja a 24 órában elérhető hibabejelentő vonalunkat, a 06 62 565 881-es telefonszámon!

A bejelentett hibák visszakeresése nyomógomb megnyomásával lekérdezheti az Ön felhasználási helyein bejelentett munkákat és azok státuszát. Amennyiben Ön jogosult felhasználó, akkor lehetősége van lekérdezni az adott területre bejelentett közvilágítási hibákat is.

KÖZVILÁGÍTÁSI  $\circ$ **HIBA BEJELENTÉSE** 

HIBABEJELENTÉS SAJÁT FOGYASZTÁSI **HELYRE** 

 $\mathbf 6$ 

**INFORMÁCIÓ BEJELENTETT HIBÁKRÓL** 

### 7.1. Információk a bejelentett közvilágítási hibákról

Lenyíló nyíl mögött a közvilágítási hiba menüpontot kell választani.

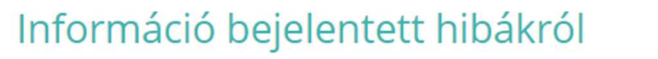

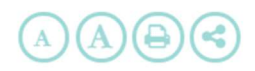

A bejelentett hibák visszakeresése nyomógomb megnyomásával lekérdezheti az Ön fogyasztási helyein bejelentett munkákat és azok státuszát. Amennyiben Ön jogosult felhasználó, akkor lehetősége van lekérdezni az adott területre bejelentett közvilágítási hibákat is.

A megjelenített adatok tájékoztató jellegűek.

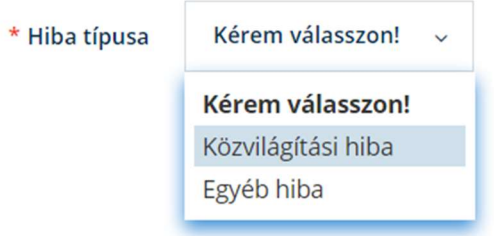

#### 7.2. Információk bejelentett közvilágítási hibákról felület

#### A csillaggal jelölt mezők kitöltése kötelező.

Lenyíló nyíl mögött a település nevének megadása kötelező. Minden önkormányzat csak saját településére vonatkozó hibákat tudja lekérdezni.

Az utca és házszám mező kitöltésekor pontos helyre tud közvilágítási hibát lekérdezni.

# Információ bejelentett hibákról

A bejelentett hibák visszakeresése nyomógomb megnyomásával lekérdezheti az Ön fogyasztási helyein bejelentett munkákat és azok státuszát. Amennyiben Ön jogosult felhasználó, akkor lehetősége van lekérdezni az adott területre bejelentett közvilágítási hibákat is.

A megjelenített adatok tájékoztató jellegűek.

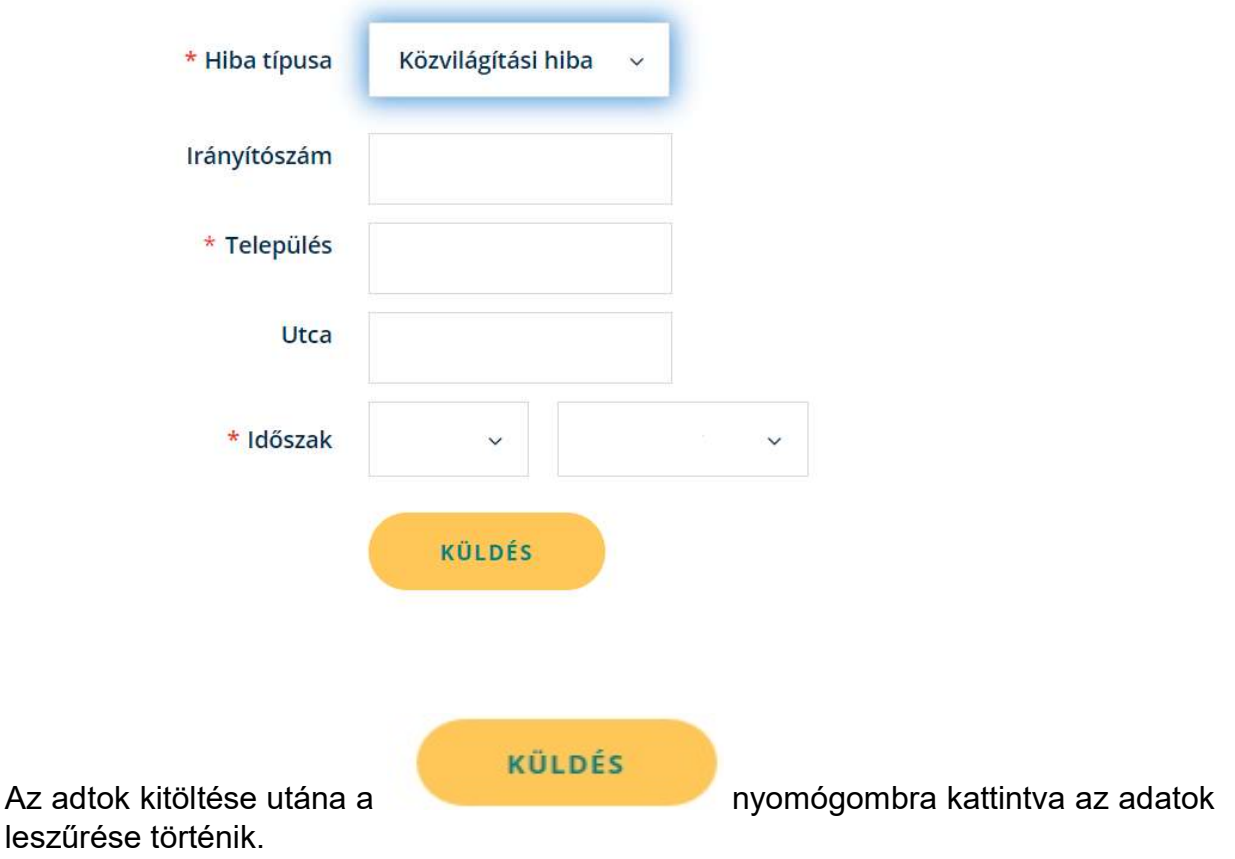

# 7.2.1. Leszűrés eredménye

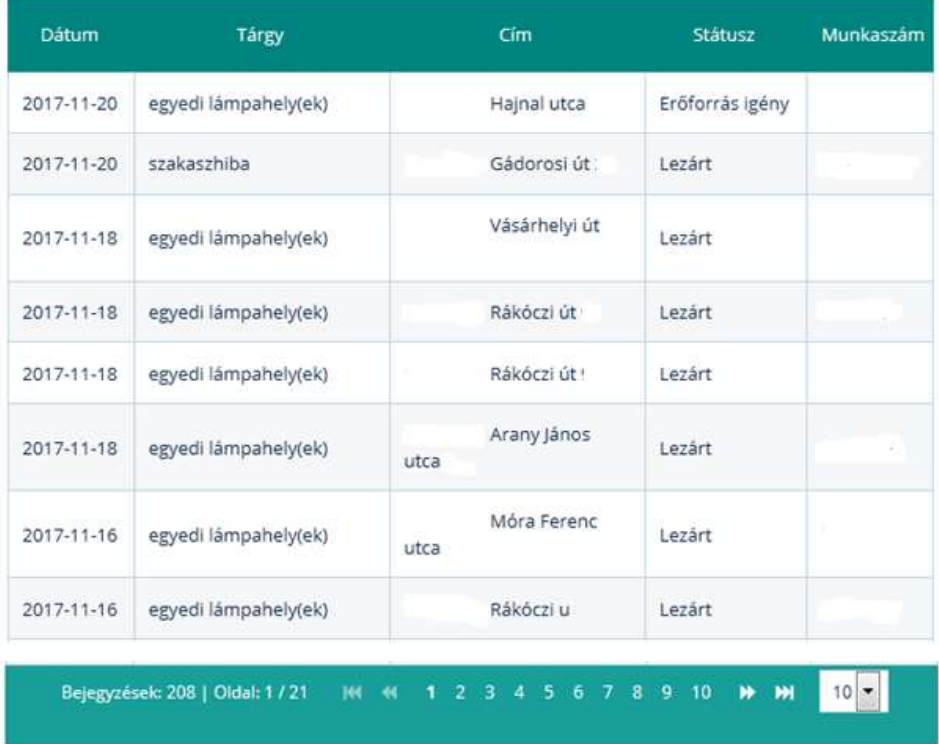

A bejelentett közvilágítási hibákat évre és hónapra szűrve lehet lekérdezni.

Kérdések esetén kérjük, hogy keresse az illetékes közvilágítási üzletági értékesítő kollégáinkat.